## **オンラインおでかけストラーダを利用する**

## |オンラインおでかけストラーダとは │ ■ 準備(ご利用までの流れ)

ナビゲーションに登録したBLUETOOTH 対応の携帯電話を使って、おでかけ旅ガイドの サイトに保存したおでかけスポットやおでか けプランを、インターネット経由でダウンロー ドできるようになりました。

● オンラインでダウンロードしたデータには、 画像情報はありません。

## ■ 操作の流れ

- **1** パソコンで「おでかけ旅ガイド」に アクセスし、おでかけストラーダの データを送信用フォルダに保存する (1872) (1878)
- **2** ナビゲーションと携帯電話を接続 してデータをダウンロードする (☞12ページ)
	- データはナビゲーションのHDDに保 存されます。
	- 接続するには、事前に右記「準備(ご利用 までの流れ)」を行ってください。

## **3** ナビゲーションに保存されたおでか けストラーダのデータを利用する

● 「おでかけストラーダで探す | から HDD を選んでください。(9ページ)

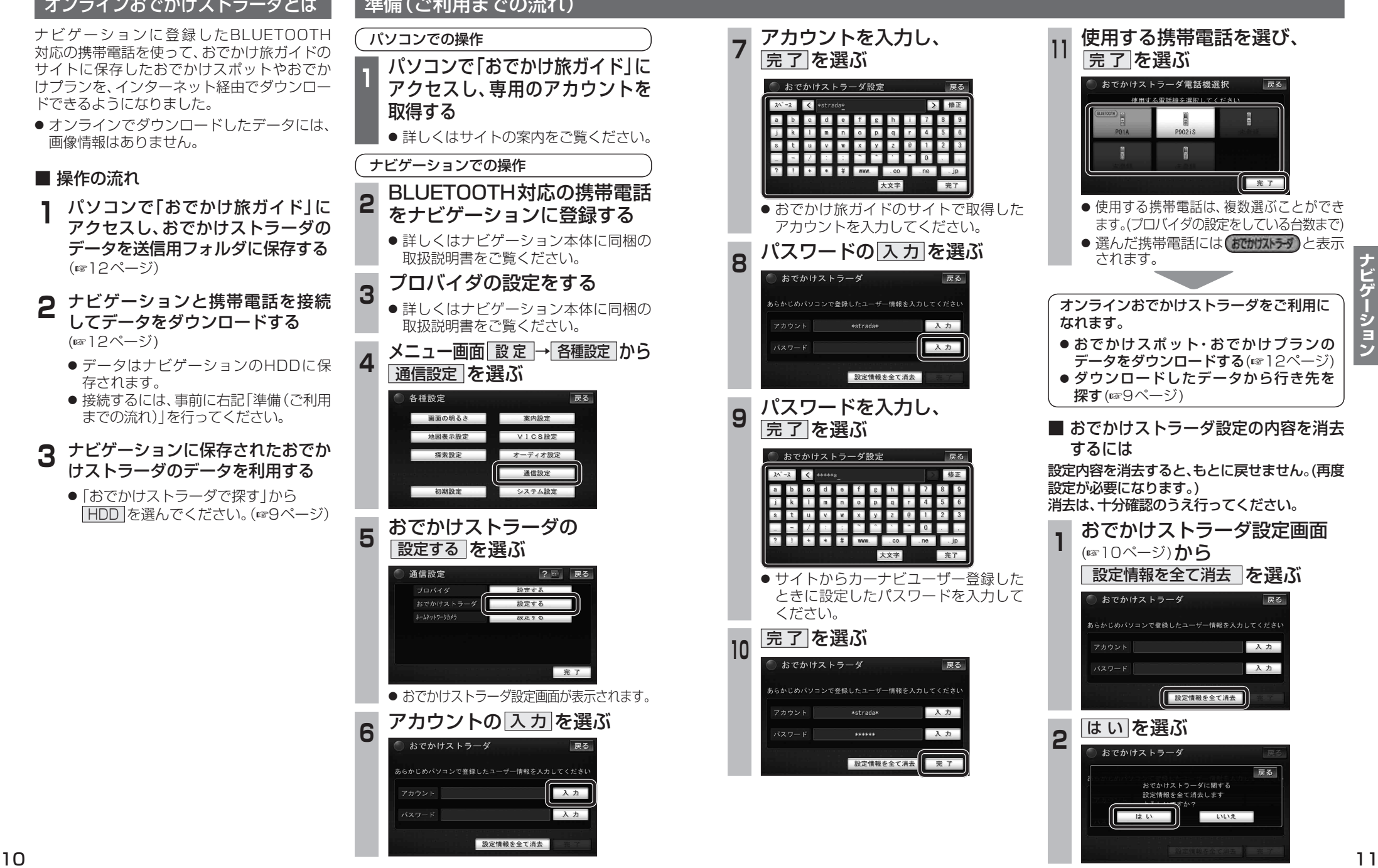

**830**

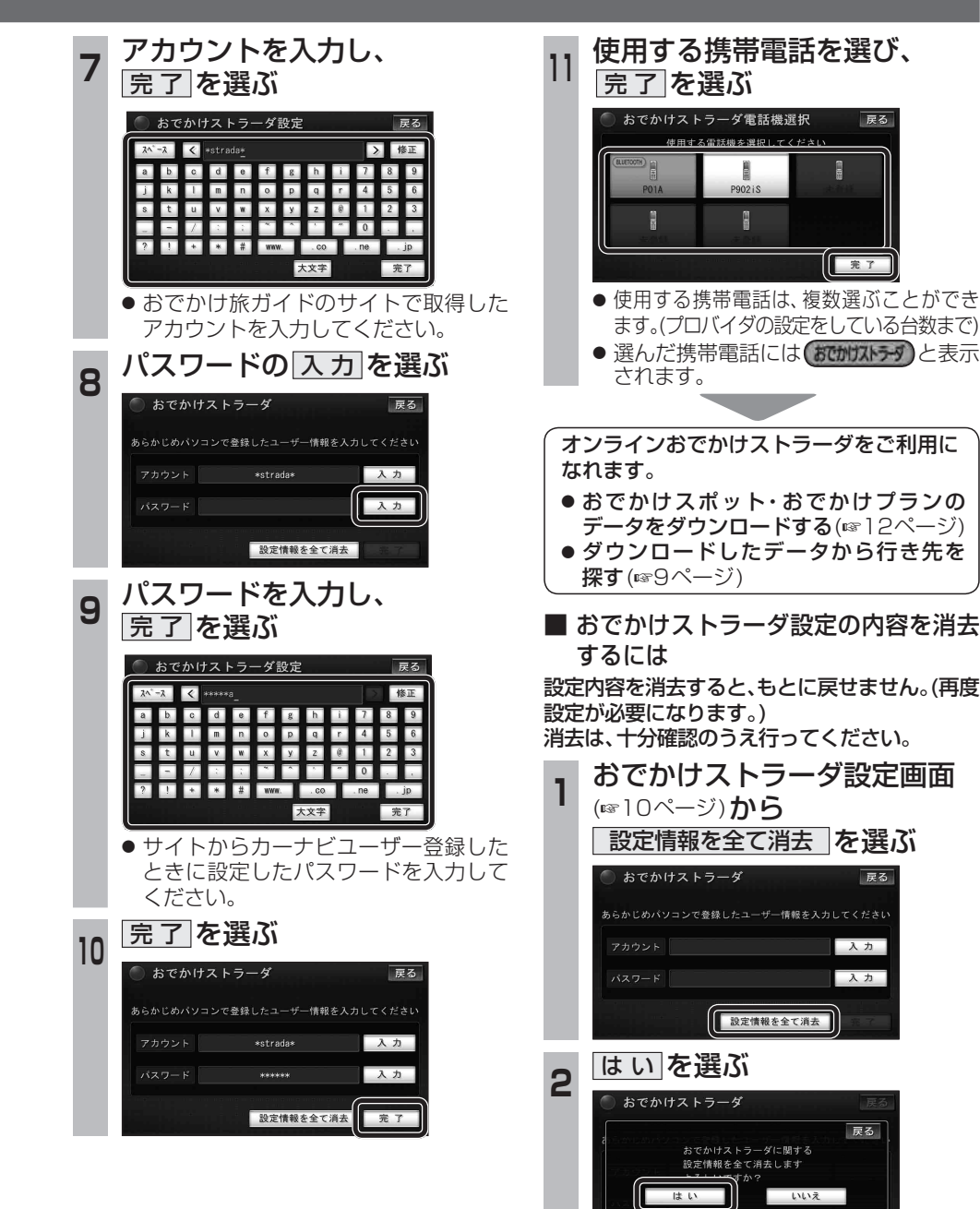

戻る ● 使用する携帯電話は、複数選ぶことができ ます。(プロバイダの設定をしている台数まで) ● 選んだ携帯電話には おかかす)と表示 データをダウンロードする(☞12ページ) ● ダウンロードしたデータから行き先を ■ おでかけストラーダ設定の内容を消去 **<sup>1</sup>** おでかけストラーダ設定画面 戻る